## **B-500 HDBaseT Extender Firmware Update Procedure**

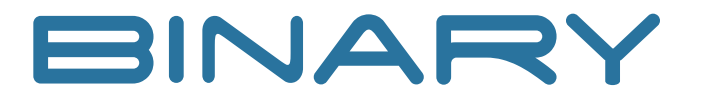

To update the firmware for a Binary B-500 HDBaseT extender, the following procedure must be followed. In total, the procedure will only take a few minutes. For further assistance call tech support at (866) 838-5052.

## **What you will need:**

- A Windows PC with a serial port or a USB-to-Serial adapter
- • Straight Serial Cable (unless using an adapter)
- • Dip Switches on the extenders need to be set in the "down" position (DTE and Service)
- **Step 1.** Select the Batch File for the end that you are updating (UpdateRX\_2308E.bat for the RX and UpdateTX\_2308E.bat for the TX). Double-click the correct file for the product.
	- 0x01\_SnapAV\_HDBaseT\_230\_Sink\_308E.Hex 0x01\_SnapAV\_HDBaseT\_230\_Source\_308E.hex EpromCmd UpdateRX 2308E UpdateTX 2308E
- **Step 2.** The CMD Window will pop up and start to update the firmware.
	- • You will see confirmation of the flash being deleted.
	- Wait for the progress to reach 100%.
	- • You will see "Burn Succeeded Confirmation."
	- • Next you will see the program verify the firmware and again you will see progress to reach 100%.
	- • Once this is complete, the program will show "Verification Succeeded!", followed by a prompt to press any key to continue.

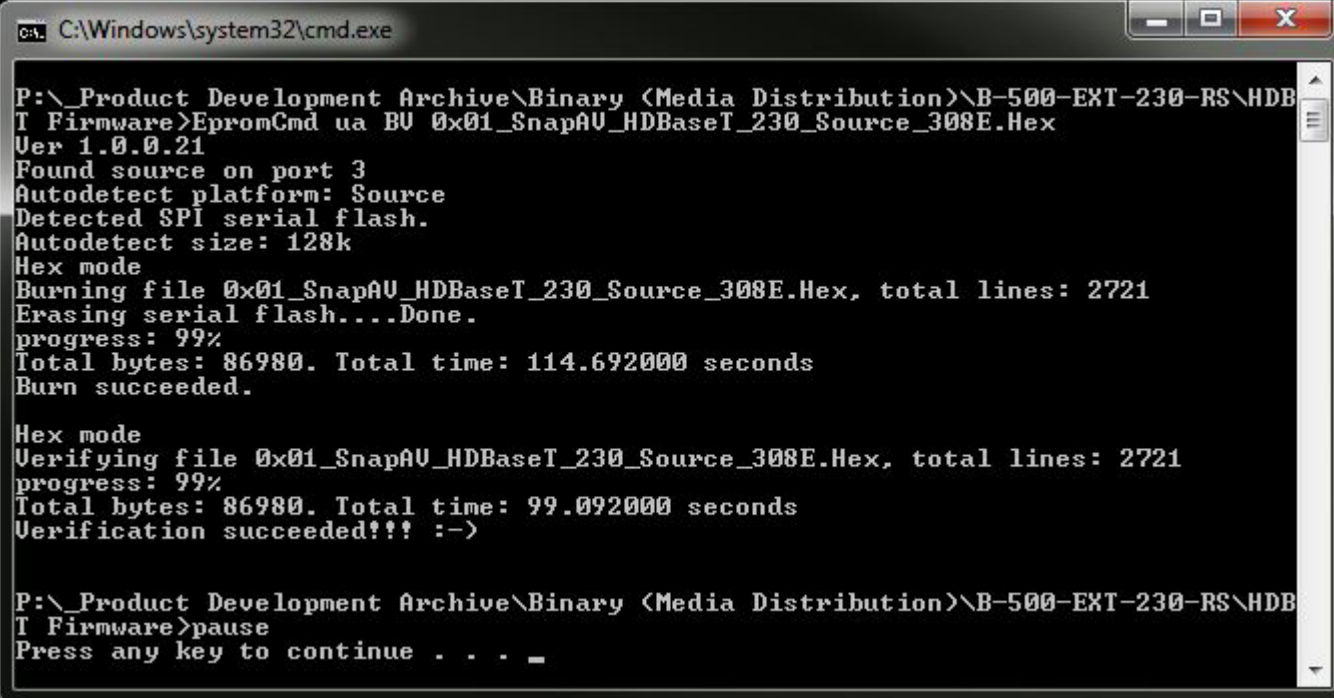

- **Step 3.** Press any key to continue once the update is complete.
- **Step 4.** Now that the firmware has been pushed, reboot the extender for it to take effect.
- **Step 5.** Move to the opposite end and repeat steps 1 through 4.